# Esami Fondamenti di Automatica 9 CFU

# Modalità di svolgimento telematico della prova Matlab

### NOTA TECNICA

Le modalità descritte in questo documento sono l'adattamento al contesto specifico di questo insegnamento delle linee guida generali definite dall'Università di Ferrara con l'ausilio di tecnici informatici e docenti membri del Presidio Qualità, tratte da:

http://www.unife.it/it/covid19/docenti (vedi "Esami online - linee guida per esami scritti")

e di ulteriori linee guida condivise personalmente tra docenti del Dipartimento di Ingegneria.

## NOTE SULL'ISCRIZIONE ALLA PROVA

Il presente documento integra la descrizione delle modalità di svolgimento della prova scritta per Fondamenti di Automatica 9 CFU. Per la prova Matlab, si aggiunge che:

- L'iscrizione all'appello per la prova scritta è automaticamente valida come iscrizione alla prova Matlab, in caso di superamento della soglia di 15 punti
- La prova Matlab per un determinato appello d'esame sarà svolta il primo giorno lavorativo successivo al completamento delle sessioni telematiche della prova scritta, in sessioni telematiche che partiranno dopo il necessario tempo tecnico di organizzazione. Ad esempio,
	- o se le sessioni di prova scritta terminano in un venerdì pomeriggio, le sessioni di prova Matlab inizieranno il lunedì mattina successivo;
	- o se le sessioni di prova scritta terminano un giovedì pomeriggio, le sessioni di prova Matlab inizieranno il pomeriggio del giorno dopo (i.e. venerdì);
	- o se le sessioni di prova scritta terminano un giovedì mattina, le sessioni di prova Matlab inizieranno il mattino successivo (i.e. venerdì).
- La prova Matlab può essere svolta in un appello successivo a quello in cui sia stata superata la prova scritta (NON il viceversa). Chi voglia iscriversi ad un appello SOLO per la prova Matlab dovrà farlo indicando nelle note "Solo Matlab" e attendere la convocazione per le sessioni telematiche della prova Matlab, in base alle considerazioni al punto precedente.

# Modalità di verifica dell'apprendimento

La prova Matlab integra la prova scritta con l'approfondimento delle problematiche di progetto di sistemi di controllo con Reti Correttrici o Regolatori PID. Pertanto, la prova prevede lo svolgimento di un esercizio di progetto di Rete Correttrice OPPURE di un Regolatore PID (a seconda delle specifiche del testo), valutato con 7 punti in caso di progetto svolto completamente e correttamente.

Poiché la prova Matlab è obbligatoria anche in caso di valutazione della prova scritta maggiore o uguale a 18, è necessario conseguire *almeno* 1 punto per poter accedere alla verbalizzazione del voto complessivo (prova scritta + prova Matlab).

Per la prova Matlab, allo studente saranno concessi 40 minuti per lo svolgimento dell'esercizio.

Durante la prova NON è consentita la consultazione di testi, appunti o altro materiale in forma scritta o digitale. Le uniche deroghe ammesse sono:

- l'Help di Matlab (sia da linea di comando digitando help nome comando che tramite il menu "Resources  $\rightarrow$  Help" o tasto F1)
- una copia stampata del Matlab Cheat Sheet disponibile sul sito web dell'insegnamento: http://www.unife.it/ing/informazione/fond-automatica/dispensenew/matlab-cheat-sheet/at\_download/file

Non è inoltre ammesso l'utilizzo di auricolari o cuffie.

Qualsiasi inosservanza delle regole e raccomandazioni che seguono o problemi di tipo tecnico comporteranno l'esclusione immediata dalla prova e l'invalidazione della stessa.

# Svolgimento della prova

Ogni iscritto all'appello, se ammissibile alla prova Matlab, riceverà almeno 6 ore prima della prova, un invito a partecipare ad una conference call di Google Hangouts Meet. Chi non possa partecipare alla sessione cui è stato invitato dovrà comunicarlo tempestivamente al docente che provvederà all'inserimento in una conference call successiva (con un preavviso di almeno 3 ore). In seconda convocazione si dovrà essere presenti. Chi, senza aver dato alcun avviso, non sarà presente alla conference call cui è stato invitato verrà classificato come ASSENTE.

Prima di accedere è necessario aver preparato adeguatamente la postazione sulla quale si intende svolgere la prova. In particolare è richiesto:

- 1) Di lasciare sulla scrivania esclusivamente il seguente materiale: documento di identità, eventuale copia stampata del Matlab Cheat Sheet e tastiera/monitor del PC usato per la prova.
- 2) Di utilizzare una webcam esterna (e.g. USB) al fine di inquadrare: sé stessi, il tavolo o altra superficie d'appoggio per la tastiera e per l'eventuale copia stampata del Matlab Cheat Sheet ed il monitor del PC usato per la prova. Chi non disponga di una webcam esterna dovrà eseguire l'accesso alla conference call anche tramite smartphone ed utilizzare questo come webcam esterna (l'utilizzo di Google Hangouts Meet dallo smartphone richiede l'installazione della relativa app), come già descritto nel documento relativo alla prova scritta.

#### La prova si articola in tre fasi:

- 1. Riconoscimento dello studente.
- 2. Soluzione dell'esercizio in ambiente Matlab sulla base del testo e di eventuali file ausiliari (es. script Matlab di inizializzazione, funzioni Matlab di ausilio al progetto di Reti Correttrici con formule di inversione) inviati via email dal docente (40 minuti).
- 3. Archiviazione in formato ZIP dei file generati durante la soluzione dell'esercizio e invio al docente tramite email di risposta a quella con il relativo testo.

#### Riconoscimento dello studente

Ogni studente sarà chiamato personalmente e dovrà mostrare il documento di identità (con foto) ed il proprio viso alla webcam o allo smartphone utilizzato in luogo della webcam esterna.

#### NOTE:

Durante la fase successiva il docente potrà richiedere in ogni momento allo studente di visualizzare tramite webcam/smartphone tutto il suo ambiente circostante, allo scopo di verificare il corretto svolgimento della prova.

Durante la sessione il microfono dovrà essere tenuto acceso.

Non si potrà abbandonare la postazione, se non per gravi e giustificati motivi, durante la prova.

In caso di assenza prolungata della connessione di rete, il docente si riserva la possibilità di escludere lo studente dalla sessione, con l'opzione di inserirlo in una sessione successiva con il minimo preavviso compatibile con tempi tecnici.

Le domande al docente devono essere ridotte al minimo (disturbano gli altri studenti), la comprensione del testo è quindi parte integrante della prova.

### Soluzione dell'esercizio di progetto (40 minuti)

Durante lo svolgimento di questa parte ciascuno studente dovrà condividere lo schermo intero del proprio PC/notebook o tablet, dopodichè dovrà impostare la finestra di Matlab in modalità pieno schermo e mantenere tale modalità fino al termine del tempo concesso, anche dopo aver terminato l'esercizio.

Operativamente:

- 1. Dalla sessione Google Meet, cliccare su "Presenta ora" in basso a destra
- 2. Cliccare su "Il tuo schermo intero"
- 3. Cliccare sull'icona del proprio schermo
- 4. Cliccare su "Condividi"

#### Si vedano anche tali passaggi evidenziati nella Figura 1

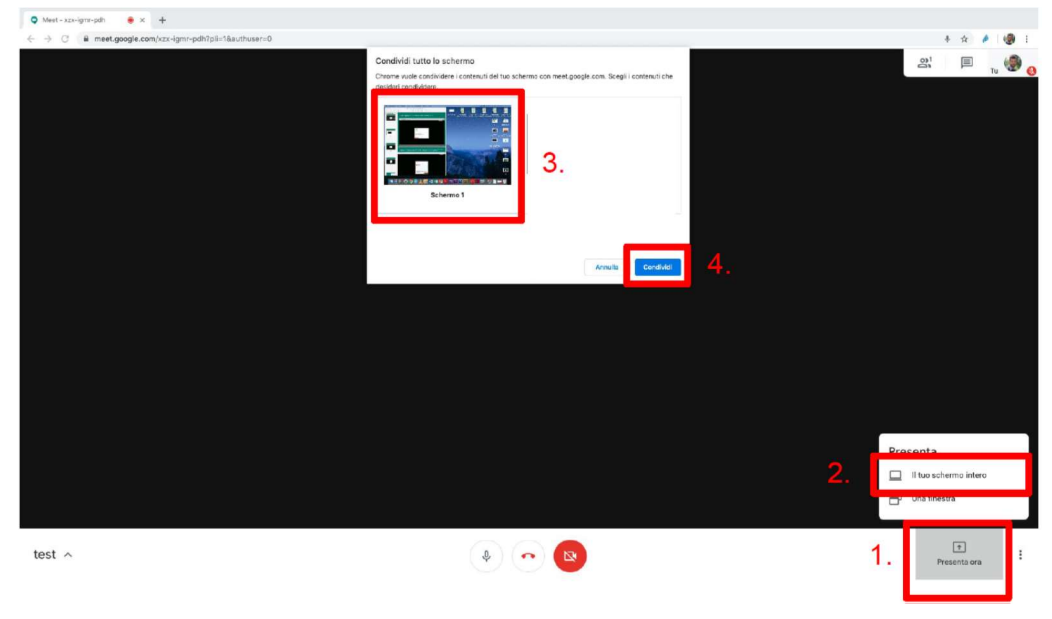

Figura 1

Durante lo svolgimento della prova, lo studente deve predisporre i file da consegnare al termine, consistenti in:

 Un Matlab script file, cioè un file di testo salvato con estensione .m, riportante i comandi eseguiti.

NOTA: una procedura utile per creare il file è procedere con i passaggi richiesti dal testo tramite operazioni dal prompt dei comandi, così da poterne verificare man mano la correttezza. Poi, è possibile copiare i comandi dalla Command History ( per visualizzarla: menu "Layout  $\rightarrow$  Command History  $\rightarrow$  Docked"), selezionando in tale finestra le righe di interesse tramite Ctrl+mouse left-click e dal menu visualizzato tramite mouse right-click selezionare "create script", come mostrato nella figura seguente:

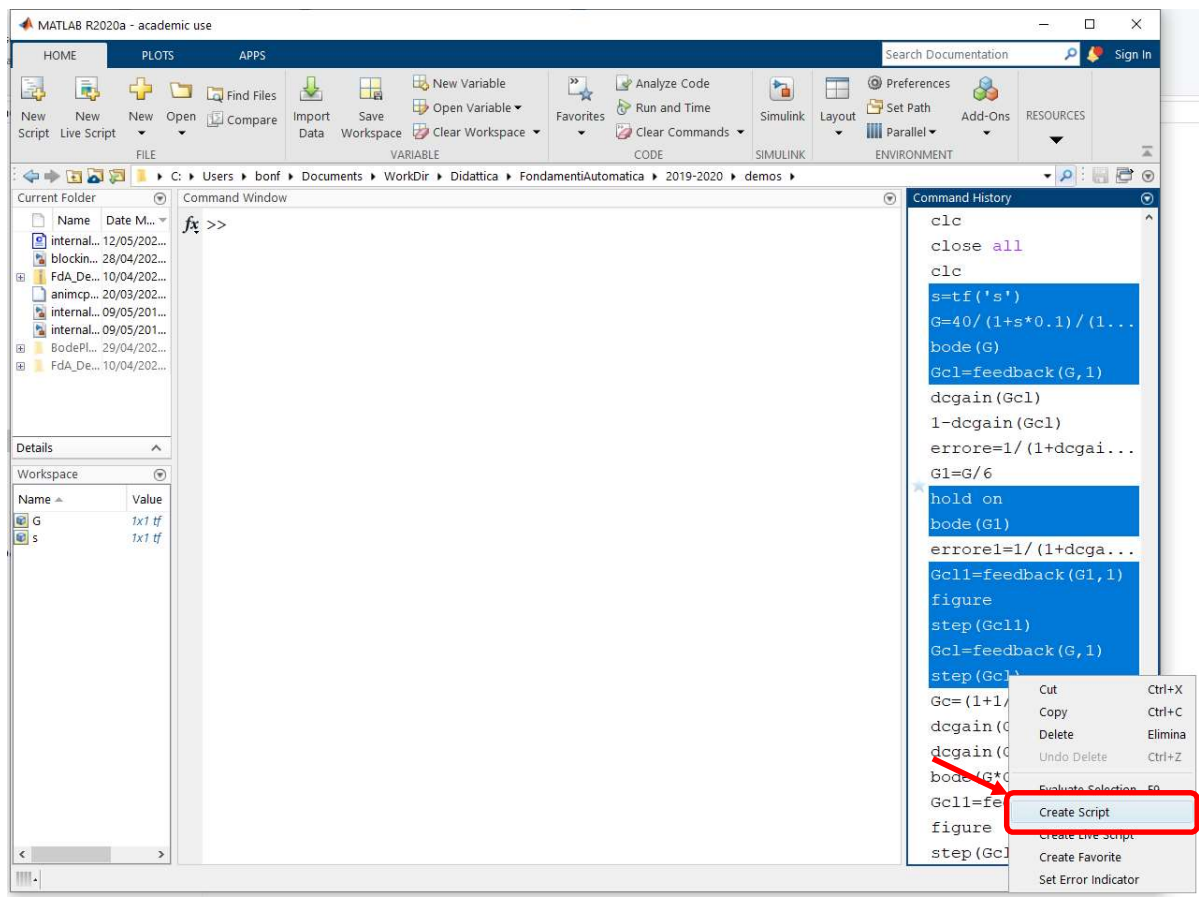

Figura 2

Nello script in questione è anche possibile inserire commenti aggiuntivi per spiegare i passaggi svolti o le scelte di progetto (in un Matlab script, il commento è una riga di testo preceduta dal simbolo %)

 TUTTI i file in formato JPEG o PNG relativi alle figure create da Matlab (dalla finestra della figura/plot: "File  $\rightarrow$  Save as", scegliere il formato grafico tra JPG o PNG e dare un nome descrittivo, es. "Bode sistema non compensato", "Step sistema 1"), avendo cura di salvare i file delle figure quando queste mostrano le caratteristiche di interesse per la verifica del progetto. Ad esempio, nella figura generata dal comando step(), è visualizzato il Settling Time (NOTA: al 5%), nella figura generata con bode(), sono visualizzati i Minimum Stability Margins e si è cliccato con il mouse per far comparire la casella di testo esplicativa sul margine di fase (v. Figura 3) ecc.

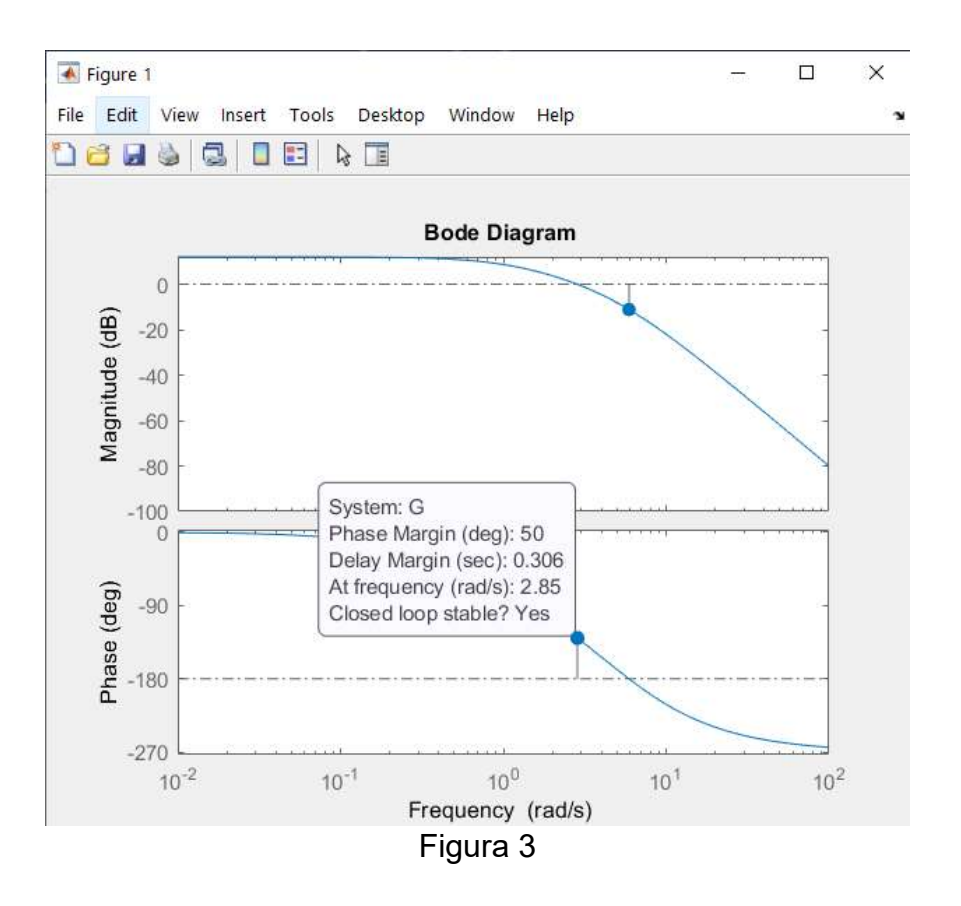

#### Invio della prova al docente

Alla scadenza del tempo assegnato ciascuno dovrà archiviare in un file con estensione .ZIP i file precedentemente descritti e inviarlo via e-mail a marcello.bonfe@unife.it con oggetto della mail: proprio nome e cognome.

Chi finisca la prova anticipatamente o voglia ritirarsi dovrà comunque aspettare lo scadere del tempo previsto per la prova. In caso di ritiro si dovrà comunque inviare l'e-mail con oggetto nome cognome, senza allegati e scrivendo nel corpo del messaggio: RITIRATO.

NOTA: è possibile ripetere la sola prova Matlab in appelli successivi, mantenendo il voto della prova scritta, oppure ripetere la prova scritta dopo aver svolto positivamente la prova Matlab, qualora si volesse migliorare la valutazione complessiva. Per entrambe le prove, verrà comunque considerato valido il voto conseguito nell'ultima prova CONSEGNATA.

Ferrara, 20/05/2020 Firma

Morcelle Borg

(Marcello Bonfè)